*dr inż. KAZIMIERZ MIŚKIEWICZ dr inż. SERGIUSZ BORON dr inż. ANDRZEJ CHOLEWA Politechnika Śląska Katedra Elektryfikacji i Automatyzacji Górnictwa*

# **Uwagi o programie komputerowym SNN wspomagającym projektowanie kopalnianych sieci elektroenergetycznych**

*Przydatność w górnictwie wielu znanych i dostępnych programów komputerowych wspomagających projektowanie sieci elektroenergetycznych jest ograniczona, ponieważ nie uwzględniają one specyficznych dla sieci kopalnianych wymagań. Wymaganie te, często przepisowe, wynikają z charakterystycznych układowych i środowiskowych warunków pracy sieci elektroenergetycznych w górnictwie. Oprogramowanie do projektowania kopalnianych (dołowych) sieci elektroenergetycznych niskonapięciowych opracowano w Katedrze Elektryfikacji i Automatyzacji Górnictwa Politechniki Śląskiej. Oprogramowanie to, o akronimie SNN, stosowane jest w wielu zakładach górniczych od ok. dziesięciu lat. W tym czasie zebrano wiele doświadczeń i krytycznych uwag użytkowników, które wykorzystano do modyfikacji oprogramowania. Uwagi te mogą być wykorzystane również przy tworzeniu oprogramowania o podobnym charakterze i zakresie zastosowania. Wybrane ze wspomnianych doświadczeń przedstawiono w niniejszym artykule.* 

### **1. WSTĘP**

Istotnym elementem w zapewnieniu bezpieczeństwa elektrycznego w górnictwie jest prawidłowe zaprojektowanie stosowanych tam sieci elektroenergetycznych. Właściwa budowa i dobór elementów sieci pozwala zmniejszyć liczbę zakłóceń (zaburzeń) występujących przy przesyle energii elektrycznej ze źródeł do odbiorników. Projektowanie kopalnianych sieci elektroenergetycznych można usprawnić, stosując m.in. różnorodne środki techniczne, w tym wspomaganie komputerowe. Do projektowania kopalnianych sieci elektroenergetycznych nie można bezpośrednio wykorzystywać programów komputerowych opracowanych dla sieci pracujących w innych warunkach (energetyka zawodowa, inne zakłady przemysłowe), ponieważ w procedurach tych programów nie uwzględniono wielu specyficznych wymagań wynikających z układowych i środowiskowych (narażenia, zagrożenia) warunków pracy sieci kopalnianych, a także ze specyficznej budowy górniczych urządzeń sieciowych [6,7,8]. Z uwagi na stosunkowo niewielki krąg potencjalnych odbiorców związanych z górnictwem twórcy takich programów nie są zwykle zainteresowani dostosowaniem ich do wymagań górniczych.

W Katedrze Elektryfikacji i Automatyzacji Górnictwa Politechniki Śląskiej na przełomie lat 80. i 90. zapoczątkowano prace nad wspomaganiem komputerowym projektowania kopalnianych sieci elektroenergetycznych [2]. W 1987 roku opracowano program KSENON (wspomagający projektowanie sieci 500 i 1000 V, pracujący pod kontrolą systemu operacyjnego DOS). Modyfikacja programu KSENON doprowadziła w 1989 r. do powstania programu OPA/4.3/89/NN (pracującego również pod kontrolą systemu DOS). Program OPA stosowany był w wielu kopalniach. Ograniczenia tego programu, wynikające przede wszystkim z rozpowszechnienia się systemu WINDOWS z jednej strony oraz szybkiego rozwoju urządzeń

elektrycznych górniczych – z drugiej, wymusiły opracowanie nowego programu nazwanego SNN [1]. Program SNN stosowany jest począwszy od 1998 r. w większości polskich kopalń węgla kamiennego, soli i rud miedzi, a także w innych instytucjach związanych z energetyką górniczą. Obecnie program SNN jest wykorzystywany do komputerowego wspomagania projektowania kopalnianych sieci niskonapięciowych o napięciach 1000 V, 500 V, 220 V, 127 V. Program może być również stosowany do projektowania zasilania maszyn przodkowych energią elektryczną o napięciu 3,3 kV i 6 kV. Oprogramowanie SNN przystosowane jest do obliczania sieci, z których zasilane są tylko odbiorniki trójfazowe.

Mimo kilkuletniego już stosowania oprogramowania SNN, nie jest obecnie potrzebna jego gruntowna zmiana. Dowodzi to słuszności przyjętych założeń przy jego opracowywaniu. Zebrane doświadczenia i uwagi o programie wykorzystywane są do jego bieżącej modyfikacji. Przedstawione w niniejszym artykule szersze omówienie wybranych uwag, dotyczących oprogramowania SNN, może być przydatne jego użytkownikom oraz twórcom oprogramowania o podobnym przeznaczeniu.

# **2. OGÓLNA CHARAKTERYSTYKA PROGRAMU SNN**

Schemat blokowy ilustrujący kolejne etapy wykorzystania oprogramowania SNN w projektowaniu sieci kopalnianych pokazano na rys. 1.

Czynnością wstępną jest ustawienie parametrów programu, takich jak np.: rozmiar rysowanego schematu, stopień niebezpieczeństwa wybuchu metanu pomieszczeń, jeżeli jest taki sam dla całej projektowanej instalacji.

Czynnością wstępną jest także wprowadzenie (aktualizacja) danych urządzeń sieciowych. W tym celu w programie przewidziano blok katalogów urządzeń, takich jak: przewoźne stacje transformatorowe, łączniki manewrowe, silniki, przewody elektroenergetyczne, a także katalogi wyposażenia zmiennego tych urządzeń, np. wyłączników, wyzwalaczy, przekaźników elektroenergetycznych. Prawidłowe, bezbłędne wypełnienie katalogów jest bardzo ważne, szczególnie przy zakresie zautomatyzowania czynności projektowych, jaki przewidziano w programie SNN. Katalogi należy wypełniać z należytą uwagą, a wprowadzane dane weryfikować, ponieważ popełnione pomyłki przy wprowadzeniu danych mogą skutkować wielokrotnie powielanymi błędami w obliczeniach i doborze urządzeń. Szczególnie uważnie powinien projektujący (obliczający) sprawdzić katalogi nie wypełnione przez siebie. Szczegółowy opis katalogów znajduje się w dokumentacji [1] oraz w systemie pomocy programu SNN.

Wprowadzanie informacji o konfiguracji sieci w programie SNN polega na rysowaniu schematu sieci z pomocą odpowiedniego interfejsu graficznego. W kolejnych krokach rysowania schematu należy wybrać element sieciowy lub odbiornik, a pokazujący się na ekranie symbol graficzny umiejscowić w obszarze roboczym. Symbole graficzne urządzeń sieciowych zasilających i rozdzielczych oraz odbiorników należy połączyć symbolem przewodu elektroenergetycznego.

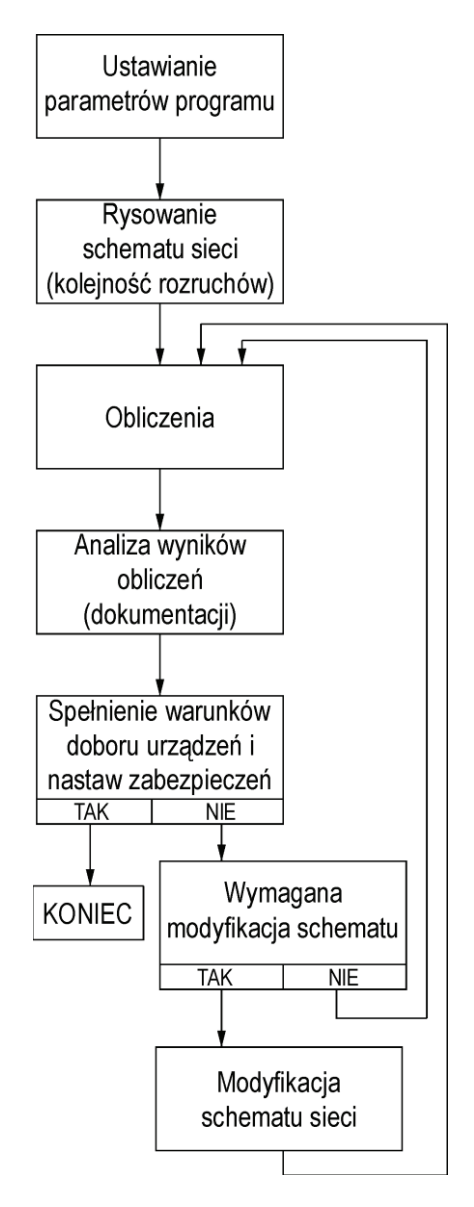

*Rys. 1. Schemat blokowy komputerowego wspomagania projektowania kopalnianych sieci elektroenergetycznych programem SNN* 

Jednocześnie z rysowaniem schematu wprowadzane są dane urządzeń. W tym celu wykorzystane są odpowiednie okna dialogowe umożliwiające wybór typu i danych znamionowych urządzenia a także przewidzianych w procedurach obliczeniowych współczynników. Taki sposób wprowadzania schematu sprawdził się w praktyce, zapewnia przejrzystość, a jednocześnie szybki dostęp do szczegółowych danych dotyczących poszczególnych elementów sieci. Narysowany (wprowadzony) schemat projektowanej sieci oraz dane urządzeń zostają zapamiętane w pliku, w którym zapisane są również informacje niezbędne dla odtworzenia na ekranie monitora tego schematu oraz do przeprowadzenia obliczeń (wspomniane współczynniki).

W następnej kolejności użytkownik może uruchomić przewidziany w programie SNN blok obliczeń. W zależności od wybranej opcji obliczenia mogą przebiegać przy różnym zakresie interaktywności (np. dobór nastaw zabezpieczeń może być automatyczny lub nastawę z dozwolonego przedziału może wybierać projektujący, po ukazaniu się na ekranie monitora odpowiedniego okna dialogowego).

Dane projektowe i wyniki obliczeń zestawione są w tabele. Schemat sieci i wybrane tabele, w takiej postaci, w jakiej wyświetlane są na ekranie monitora, stanowią dokumentację projektową.

W razie braku możliwości doboru nastaw zabezpieczeń obliczenia sieci nie zostaną doprowadzone do końca (sposób konstrukcji procedur obliczeniowych uniemożliwia przejście do dalszych części obliczeń bez pomyślnego zakończenia wcześniejszych etapów) a dokumentacja zostanie utworzona w niepełnej wersji. Na jej podstawie użytkownik może dokonać modyfikacji sieci lub inaczej dobrać nastawy zabezpieczeń.

### **3. CECHY OPROGRAMOWANIA SNN I WY-BRANE PROBLEMY JEGO UŻYTKOWANIA**

Do najważniejszych cech, którymi powinny się charakteryzować programy do komputerowego wspomagania projektowania kopalnianych sieci elektroenergetycznych – z punktu widzenia użytkowników – można zaliczyć m.in.:

- · poprawność,
- · określony poziom elastyczności (przystosowalności),
- · przyjazność (łatwość obsługi),
- · stabilność i odporność (przewidywalne zachowanie się w przypadku nieprzewidzianych lub błędnych danych wejściowych).

Poprawność algorytmu (w tym przypadku kompletność, bezbłędność i dokładność obliczeń) jest podstawowym zagadnieniem przy opracowywaniu programu wspomagającego projektowanie. Pozostałe cechy są jednak również bardzo istotne i wieloletni okres użytkowania programu oraz kontakt z użytkownikami pozwolił na poprawę funkcjonalności i uzupełnienie możliwości programu.

Przez elastyczność programu rozumie się tutaj przede wszystkim umożliwienie użytkownikowi uwzględniania w obliczeniach i doborze nowych rozwiązań urządzeń (o różnej strukturze i wyposażeniu w elementy składowe). Przy opracowywaniu oprogramowania autorzy przyjęli zasadę "otwartości" katalogów urządzeń, dzięki czemu każdy użytkownik ma pełną swobodę w zakresie definiowania nowych lub modyfikowania istniejących elementów projektowanych sieci (stacji transformatorowych, łączników, przewodów, odbiorników i innych urządzeń). Użytkownik ma również pewne możliwości odnośnie do podawania wartości różnych współczynników występujących w procedurach obliczeniowych, dotyczących np. obciążenia silników, obciążalności prądowej przewodów, wymaganego momentu rozruchowego czy też doboru zabezpieczeń. Uzupełnianie katalogów jest jednym z trudniejszych zadań związanych z użytkowaniem oprogramowania SNN i z tego względu w dalszej części niniejszego rozdziału przedstawiono najczęściej powtarzające się problemy z tym związane.

# **3.1. Definiowanie nowych urządzeń w katalogach programu**

Jak już wspomniano wcześniej, użytkownik ponosi odpowiedzialność za prawidłowość wypełnienia katalogów urządzeń, a także sprawdzenie poprawności wpisów w katalogach dostarczonych wraz z programem SNN (wyposażenie lub parametry urządzeń tego samego typu mogą być różne w różnych wykonaniach). Użytkownik powinien wprowadzić informacje nie tylko o parametrach urządzenia, ale i jego układzie (strukturze). Przyjęto tu pewien umowny sposób postępowania, który musi być ściśle przestrzegany. Definiowanie nowych urządzeń stwarza niekiedy problemy użytkownikom, szczególnie w przypadku bardziej złożonej budowy wewnętrznej. Opis urządzenia w programie SNN składa się z dwóch części:

- · symbolu graficznego urządzenia, zdefiniowanego w pliku *symbole.txt*,
- · opisu wyposażenia i struktury połączeń wewnętrznych, zdefiniowanej w odpowiednim pliku, np. *lacznik.txt* dla rozruszników czy *trafo.txt* dla stacji transformatorowych.

Wymienione pliki tekstowe muszą być następnie zamienione (skompilowane) na pliki binarne wykorzystywane przez program SNN. Przyjęty sposób definiowania struktury wewnętrznej zapewnia możliwość wprowadzenia do katalogu praktycznie dowolnego urządzenia. W opisie symbolu graficznego urządzenia zdefiniowany jest nie tylko wygląd symbolu na schemacie, ale również tzw. zaciski urządzenia, przy czym wyróżnia się zaciski zewnętrzne i wewnętrzne. Jako zaciski zewnętrzne rozumie się zaciski, do których przyłączyć można przewody elektroenergetyczne. Zaciski zewnętrzne muszą znajdować się na brzegu prostokąta opisującego symbol (jako parametry zacisków w katalogu *symbole.txt* podawany jest numer kolejny zacisku oraz jego współrzędne względem lewego górnego rogu symbolu). Z wyjątkiem nielicznych sytuacji (np. bardzo prostych urządzeń typu mufa, czy też skrzynka rozgałęźna) definiowane urządzenia posiadają strukturę wewnętrzną, która wymusza uwzględnienie również tzw. zacisków wewnętrznych. Zaciski te należy rozumieć jako punkty węzłowe w głównym torze prądowym urządzenia. Błędne wprowadzenie struktury urządzenia może prowadzić do utworzenia wewnątrz urządzenia pętli o zerowej impedancji (w takim przypadku niemożliwe jest obliczenie rozpływu prądów w sieci) lub możliwe może być odtworzenie przez program nieprawidłowej struktury projektowanej sieci (np. gdy węzły użyte w opisie struktury nie występują w opisie symbolu graficznego). Jako przykład definicji struktury wewnętrznej urządzenia poniżej przedstawiono fragment katalogu *lacznik.txt*, w którym zdefiniowano m.in. rozrusznik dwuodpływowy OWD-0208: TYP=OWD-0208

SYMBOL=S1PZ2P (...) STRUKTURA 1,2,200 1,3,200,ZABPZ(PSN,60,250,400,2500),STYCZ(SV-7,110,4500,10000) 3,4,100,ZABP(TSA,25,90) 3,5,100,ZABP(TSA,25,90) Rozrusznik ten na schemacie odwzorowany jest sym-

bolem graficznym S1PZ2P, którego fragment definicji (w katalogu *symbole.txt*) wygląda następująco: SYMBOL=S1PZ2P rozmiar(50,70) prostokat(0,0,50,70) zacisk(1,0,10) zacisk(2,50,10)  $zacisk(3,-1,-1)$ zacisk(4,10,70) zacisk(5,40,70)

(...)

Rozrusznik typu OWD-0208 posiada cztery zaciski zewnętrzne (odpowiadające czterem wpustom kablowym): zaciski oznaczone numerami "1" i "2" jako zasilające i przelotowe oraz zaciski " $4$ " i " $5$ " jako odpływowe. Zacisk "3" jest zaciskiem wewnętrznym (jako współrzędne należy podać liczby -1, -1), niezbędnym do zdefiniowania struktury urządzenia (reprezentuje rozgałęzienie głównego toru prądowego na dwa odpływy za stycznikiem). Należy podkreślić, że z punktu widzenia algorytmu obliczeniowego, istotne są tylko niektóre elementy wyposażenia urządzeń, które znajdują się w głównym torze prądowym (np. transformatory, styczniki, wyłączniki, bezpieczniki, zabezpieczenia itp.). Z tego względu w katalogach urządzeń nie uwzględnia się tych elementów urządzeń, które nie mają wpływu na wyniki obliczeń i doboru (np. przekaźniki pomocnicze, obwody sterowania, przekładniki itp.). Pewne trudności użytkownikom stwarza też sposób wprowadzania do schematu przewodów z dwoma torami prądowymi (tzw. przewodów sześciożyłowych). Przewód taki można na schemacie przyłączyć do odpowiedniego "podwójnego" zacisku urządzenia, który de facto składa się z dwóch zacisków "pojedynczych", przy czym każdy z nich przeznaczony jest do przyłączenia jednego z dwóch torów prądowych przewodu "sześciożyłowego". Zacisk "podwójny" definiuje się w katalogu symboli słowem kluczowym "*zacisk2*", po którym podaje się dwie liczby będące oznaczeniem zacisku – w opisie struktury urządzenia pierwsza liczba oznacza numer zacisku przyporządkowanego do pierwszego toru prądowego, druga liczba – numer zacisku przyporządkowanego do drugiego toru prądowego. Jako przykład można podać strukturę skrzynki rozgałęźnej, służącej do przyłączenia przewodu z dwoma torami prądowymi z jednej strony oraz dwóch przewodów z trzema żyłami roboczymi z drugiej strony: TYP=SOR2\_1 SYMBOL=SOR2\_1 (..)

STRUKTURA 1,3,300 2,4,300 i odpowiadający jej fragment definicji symbolu graficznego: SYMBOL=SOR2\_1 rozmiar(30,40) zacisk2(1,2,0,20) zacisk(3,30,10) zacisk(4,30,30)

W definicjach powyższych zacisk "podwójny" składa się z dwóch zacisków pojedynczych – numer "1" i "2", przy czym po przyłączeniu przewodu o dwóch torach prądowych, np. OnGcekż-G2  $3 \times 70 + 3 \times 35$  mm<sup>2</sup>, tor o przekroju żył roboczych

70 mm<sup>2</sup> przyłączony zostanie do zacisku nr "1" (w skrzynce jest on z kolei połączony z zaciskiem nr "3"), natomiast tor o przekroju żył 35 mm<sup>2</sup> przyłączony zostanie do zacisku nr "2" (połączonego w skrzynce z zaciskiem nr  $,4$ ").

Oczywiste jest, że elastyczność (przystosowalność) oprogramowania musi podlegać pewnym ograniczeniom, przede wszystkim w zakresie wymagań wynikających z obowiązujących przepisów. Z tego względu użytkownik nie ma możliwości zmiany niektórych współczynników, których wartości wymagane są np. w rozporządzeniu [7] lub normie [6]. Skutkiem takiego podejścia jest konieczność modyfikacji kodu źródłowego oprogramowania przez jego autorów w przypadku zmian w przepisach. Przykładem tego może być wymóg określony w §624 punkt 4 rozporządzenia [7] (wprowadzony w 2006 r.) dotyczący doboru nastaw zabezpieczeń od skutków zwarć i przeciążeń w instalacjach elektrycznych stosowanych w pomieszczeniach zaliczonych do klasy B zagrożenia wybuchem pyłu węglowego. Należy jednak zauważyć, że do zadań użytkownika programu należy śledzenie zmian w przepisach i nie powinien on używać programu, który może być zdezaktualizowany.

## **3.2. Wprowadzanie charakterystyk prądów ograniczonych bezpieczników topikowych**

Przyjazność, czyli łatwość obsługi jest pojęciem w pewnym stopniu względnym (subiektywnym), gdyż w dużej mierze jest określona przez nawyki oraz stopień zaawansowania użytkownika programu. W trakcie okresu użytkowania oprogramowania autorzy wielokrotnie je modyfikowali, starając się uwzględnić najczęściej powtarzające się sugestie użytkowników (warto jednak zaznaczyć, że sugestie różnych użytkowników są czasami sprzeczne, co może wynikać z indywidualnych potrzeb lub upodobań).

W oprogramowaniu SNN wykorzystywanych jest kilkanaście katalogów tekstowych, w których zapisane są nie tylko informacje dotyczące budowy urządzeń, ale również parametrów elementów sieci. Z doświadczeń autorów oprogramowania wynika, że konstrukcja katalogów powinna być taka, aby możliwie jak najbardziej uprościć sposób wprowadzania danych przez użytkownika, a ewentualne dodatkowe czynności (obliczenia, interpolacja itp.) powinny być wykonywane przez program. Jako przykład modyfikacji programu idącej w kierunku ułatwienia jego obsługi można podać sposób wprowadzania charakterystyk prądów ograniczonych bezpieczników topikowych.

Charakterystyka prądów ograniczonych, w formie graficznej podawana jest w skali podwójnie logarytmicznej i składa się z dwóch odcinków, przy czym analityczna postać tej charakterystyki wygląda następująco:

$$
i_{ogr} = \begin{cases} b_1 \cdot (I_{z3f})^{a_1} \text{ dla } I_{z3f} < I_p \\ b_2 \cdot (I_{z3f})^{a_2} \text{ dla } I_{z3f} \ge I_p \end{cases}
$$

gdzie:

- *Iz3f* obliczona wartość prądu zwarcia trójfazo wego,
- *a1 , b1, a2, b2*, *I<sup>p</sup>*  współczynniki wyznaczone z wykresów (charakterystyk) podanych przez producentów wkładek bezpiecznikowych.

Wyznaczanie przez użytkowników programu współczynników *a<sup>1</sup> , b1, a<sup>2</sup>* i *b2* jest dosyć pracochłonne i kłopotliwe, co wielokrotnie było sygnalizowane autorom. Przykładowo, aby wyznaczyć parametry *a<sup>1</sup>* i *b1*, trzeba skorzystać z zależności:

$$
a_1 = \frac{\log i_{ogr2} - \log i_{ogr1}}{\log I_{p2} - \log I_{p1}}
$$

$$
b_1 = 10^c
$$

gdzie:

$$
c = \log i_{ogr1} - \frac{\log i_{ogr2} - \log i_{ogr1}}{\log I_{p2} - \log I_{p1}} \cdot \log I_{p1}
$$

W powyższych wzorach *iogr1, iogr2, Ip1, Ip2* są wartościami odczytanymi w dwóch różnych punktach charakterystyki katalogowej *iogr* = f(*Ip*). W późniejszych wersjach programu sposób podawania charakterystyki został znacznie uproszczony – aby zdefiniować charakterystykę, należy jedynie podać współrzędne dwóch jej punktów – współrzędne punktu "załamania" charakterystyki (czyli punktu wspólnego dwóch odcinków ją tworzących, a więc *x1, y1* na rys. 2) oraz dowolnego punktu leżącego na górnym odcinku charakterystyki (np. *x2, y2*). Jednocześnie, w celu zachowania zgodności ze starszymi wersjami katalogów, oprogramowanie automatycznie rozpoznaje, która metoda podawania charakterystyki została zastosowana.

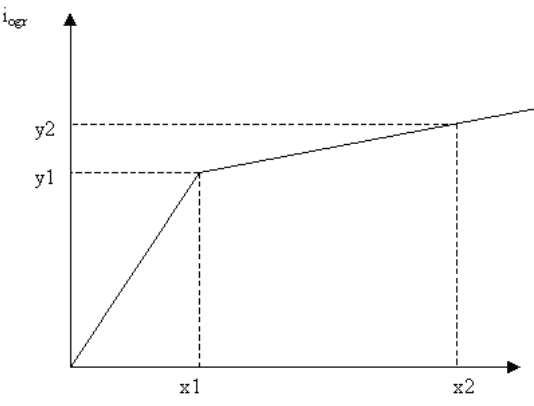

*Rys. 2. Ilustracja szczególnych punktów charakterystyki prądów ograniczonych bezpieczników topikowych* 

# **3.3. Dostosowanie parametrów programu do potrzeb użytkowników**

Na skutek uwag użytkowników, w programie SNN wprowadzono także zmiany w sposobie prezentacji wyników obliczeń. Użytkownik może w pewnym stopniu decydować o wyglądzie wydruku rezultatów obliczeń, a użycie formatu HTML znacznie ułatwia tworzenie dokumentacji projektowej (np. wklejanie poszczególnych tabel do edytorów tekstowych lub arkuszy kalkulacyjnych). Do tworzenia dokumentacji HTML jest wykorzystywany szablon (plik *szablon.txt*), w którym zdefiniowany jest ogólny układ dokumentacji (w tym wszelkie napisy i nagłówki tabel). Szablon zawiera definicje stylów zastosowanych w dokumentacji dzięki czemu użytkownik, stosując zasady języka HTML, może modyfikować jej wygląd. Dodatkowo, w pasku stanu okna przeglądarki, ukazują się informacje wyjaśniające przyjęte oznaczenia wielkości używane w tabelach.

Wszystkie symbole graficzne elementów projektowanej sieci definiowane są w sposób wektorowy z wykorzystaniem kilku słów kluczowych reprezentujących podstawowe elementy graficzne (elipsa, linia, prostokąt itp.). Opisy symboli tworzą oddzielny zbiór (katalog) tekstowy. Wektorowy (nie rastrowy) zapis zdefiniowanych symboli sprawia, iż wprowadzony schemat można wydrukować na drukarce (ploterze) w dowolnej skali, bez zmiany jakości wydruku. Można także dokonać eksportu narysowanych schematów projektowanych sieci do formatu *dxf* obsługiwanego przez programy do obsługi grafiki wektorowej (np. AutoCAD czy CorelDRAW). Zapis wektorowy ułatwia także modyfikację i uzupełnianie katalogu symboli graficznych urządzeń.

Opis symbolu graficznego w formie tekstowej można utworzyć ręcznie pisząc tekst i stosując zasady opisane w dokumentacji programu SNN. Dla ułatwienia można posłużyć się edytorem symboli, za pomocą którego symbol można rysować w odpowiednim oknie, wstawiając elementy graficzne oraz zaciski. W trakcie rysowania symboli automatycznie tworzony jest opis symbolu w formie tekstowej.

### **4. PODSUMOWANIE**

Program komputerowy SNN wspomagający projektowanie kopalnianych sieci elektroenergetycznych niskonapięciowych jest stosowany w kopalniach już od ok. 10. lat. Ten stosunkowo długi okres użytkowania programu pozwolił na sformułowanie następujących uwag:

- · koncepcja programu umożliwia użytkownikowi samodzielne definiowanie nowych elementów projektowanych sieci elektroenergetycznych oraz ich parametrów, wymaga to jednak szczególnej uwagi i stosowania przyjętych w programie zasad tworzenia katalogów,
- · przyjęty w koncepcji programu SNN stosunkowo wysoki stopień automatyzacji procesu projektowania nie powinien zwalniać użytkowników programu od odpowiedzialności za prawidłowość wprowadzanych danych oraz analizy wyników, szczególnie wobec założonej przez autorów dużej "elastyczności" oprogramowania,
- · ze względu na pojawiające się zmiany przepisów (norm) a także (w pewnym stopniu) nowe rozwiązania techniczne, konieczna jest modyfikacja kodu źródłowego programu,
- · wiele uwag i sugestii użytkowników programu zostało uwzględnionych przez autorów oprogramowania przy opracowywaniu kolejnych jego modyfikacji, jednocześnie autorzy zamierzają prowadzić dalsze prace rozszerzające możliwości programu.

#### **Literatura**

- 1. *Boron S., Cholewa A., Miśkiewicz K*.: SNN 1.0 Program wspomagający projektowanie kopalnianych sieci niskonapięciowych - Instrukcja obsługi (praca niepublikowana) Gliwice 2003 r.
- 2. *Krasucki F., Cholewa A., Miśkiewicz K*.: Projektowanie zasilania energią elektryczną maszyn górniczych z wykorzystaniem mikrokomputerów. Materiały sympozjum "Elektryczne układy napędowe maszyn górniczych". Ustroń 1993 r.
- 3. *Miśkiewicz K., Boron S., Cholewa A*.: Problemy tworzenia oprogramowania wspomagającego projektowanie kopalnianych sieci niskonapięciowych. Materiały IV Sympozjum Metody Matematyczne w Elektroenergetyce MMwEE'98.
- 4. *Miśkiewicz K., Krasucki F., Cholewa A*.: Algorytm komputerowego wspomaganego doboru zabezpieczeń kopalnianych sieci niskonapięciowych. Mechanizacja i Automatyzacja Górnictwa 1997, nr 6-7.
- 5. *Miśkiewicz K., Krasucki F., Cholewa A*.: Komputerowe projektowanie kopalnianych niskonapięciowych sieci zamkniętych. Mechanizacja i Automatyzacja Górnictwa 1994, nr 5-6.
- 6. PN-G-42042:1998 Środki ochronne i zabezpieczające w elektroenergetyce kopalnianej – Zabezpieczenia zwarciowe i przeciążeniowe – Ogólne wymagania i zasady doboru.
- 7. PN-G-42070:2001 Elektroenergetyka kopalniana Sieci elektroenergetyczne o napięciu znamionowym powyżej 1 kV zasilające maszyny przodkowe – Wymagania.
- 8. Rozporządzenie Ministra Gospodarki z dnia 28 czerwca 2002 r. w sprawie bezpieczeństwa i higieny pracy, prowadzenia ruchu oraz specjalistycznego zabezpieczenia przeciwpożarowego w podziemnych zakładach górniczych (Dz. U. Nr 139, poz. 1169 oraz z 2006 r. Nr 124, poz. 863).

*Recenzent: dr inż. Adam Heyduk*

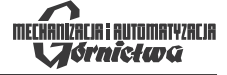